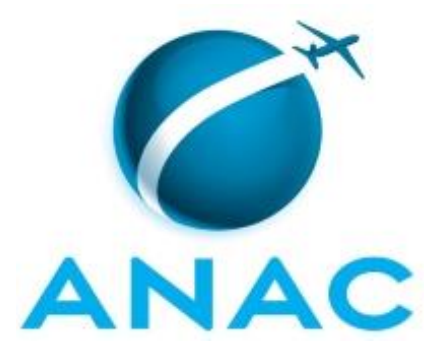

# **MANUAL DE PROCEDIMENTO**

# **MPR/SGP-408-R00**

**TRABALHO REMOTO**

08/2017

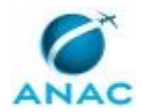

# **REVISÕES**

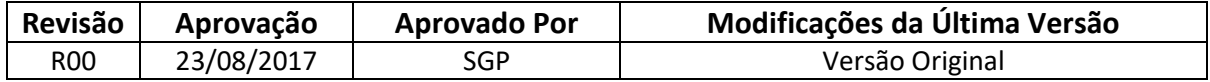

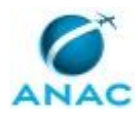

MPR/SGP-408-R00

# **ÍNDICE**

#### 1) Disposições Preliminares, pág. 5.

- 1.1) Introdução, pág. 5.
- 1.2) Revogação, pág. 5.
- 1.3) Fundamentação, pág. 5.
- 1.4) Executores dos Processos, pág. 5.
- 1.5) Elaboração e Revisão, pág. 6.
- 1.6) Organização do Documento, pág. 6.

2) Definições, pág. 8.

2.1) Sigla, pág. 8.

3) Artefatos, Competências, Sistemas e Documentos Administrativos, pág. 9.

- 3.1) Artefatos, pág. 9.
- 3.2) Competências, pág. 9.
- 3.3) Sistemas, pág. 10.
- 3.4) Documentos e Processos Administrativos, pág. 10.
- 4) Procedimentos Referenciados, pág. 11.
- 5) Procedimentos, pág. 12.

5.1) Analisar Projeto de Trabalho Remoto, pág. 12.

 5.2) Elaborar Relatório Trimestral de Acompanhamento de Projeto de Trabalho Remoto, pág. 18.

5.3) Incluir ou Excluir Servidores do Programa Trabalho Remoto, pág. 22.

6) Disposições Finais, pág. 29.

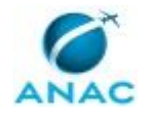

# **PARTICIPAÇÃO NA EXECUÇÃO DOS PROCESSOS**

#### **ÁREAS ORGANIZACIONAIS**

#### **1) Gerência de Desenvolvimento de Pessoas**

a) Incluir ou Excluir Servidores do Programa Trabalho Remoto

#### **GRUPOS ORGANIZACIONAIS**

#### **a) GTRQ - Analistas**

- 1) Analisar Projeto de Trabalho Remoto
- 2) Elaborar Relatório Trimestral de Acompanhamento de Projeto de Trabalho Remoto
- 3) Incluir ou Excluir Servidores do Programa Trabalho Remoto

#### **b) O GAPE**

1) Incluir ou Excluir Servidores do Programa Trabalho Remoto

#### **c) O GTCA/SGP**

1) Incluir ou Excluir Servidores do Programa Trabalho Remoto

#### **d) O Gtrq**

- 1) Analisar Projeto de Trabalho Remoto
- 2) Incluir ou Excluir Servidores do Programa Trabalho Remoto

#### **e) O SGP**

- 1) Analisar Projeto de Trabalho Remoto
- 2) Incluir ou Excluir Servidores do Programa Trabalho Remoto

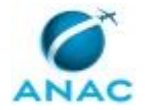

# **1. DISPOSIÇÕES PRELIMINARES**

### **1.1 INTRODUÇÃO**

Este manual de procedimento disponibiliza instruções para a execução de atividades voltadas ao trabalho remoto (Home Office).

O MPR estabelece, no âmbito da Superintendência de Gestão de Pessoas - SGP, os seguintes processos de trabalho:

a) Analisar Projeto de Trabalho Remoto.

b) Elaborar Relatório Trimestral de Acompanhamento de Projeto de Trabalho Remoto.

c) Incluir ou Excluir Servidores do Programa Trabalho Remoto.

#### **1.2 REVOGAÇÃO**

Item não aplicável.

#### **1.3 FUNDAMENTAÇÃO**

Resolução nº 381, de 14 de junho de 2016, art. 31 e alterações posteriores

#### **1.4 EXECUTORES DOS PROCESSOS**

Os procedimentos contidos neste documento aplicam-se aos servidores integrantes das seguintes áreas organizacionais:

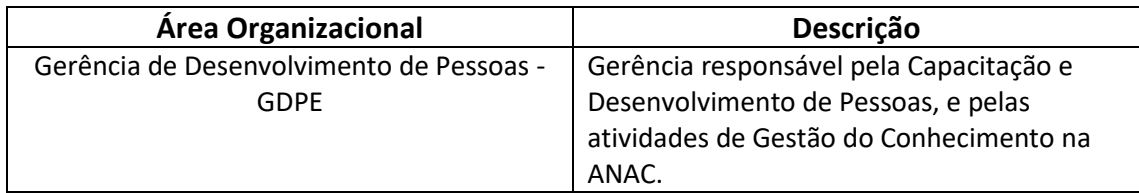

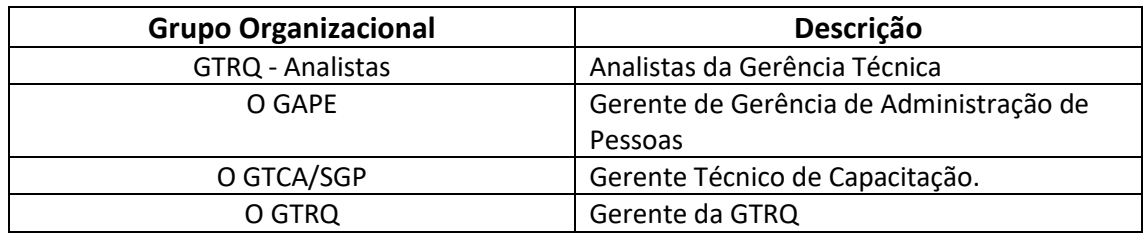

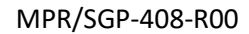

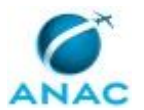

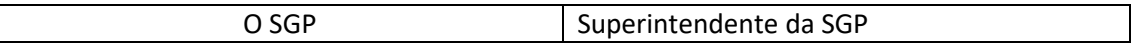

### **1.5 ELABORAÇÃO E REVISÃO**

O processo que resulta na aprovação ou alteração deste MPR é de responsabilidade da Superintendência de Gestão de Pessoas - SGP. Em caso de sugestões de revisão, deve-se procurá-la para que sejam iniciadas as providências cabíveis.

Compete ao Superintendente de Gestão de Pessoas aprovar todas as revisões deste MPR.

#### **1.6 ORGANIZAÇÃO DO DOCUMENTO**

O capítulo 2 apresenta as principais definições utilizadas no âmbito deste MPR, e deve ser visto integralmente antes da leitura de capítulos posteriores.

O capítulo 3 apresenta as competências, os artefatos e os sistemas envolvidos na execução dos processos deste manual, em ordem relativamente cronológica.

O capítulo 4 apresenta os processos de trabalho. Para encontrar um processo específico, devese procurar sua respectiva página no índice contido no início do documento. Os processos estão ordenados em etapas. Cada etapa é contida em uma tabela, que possui em si todas as informações necessárias para sua realização. São elas, respectivamente:

a) o título da etapa;

- b) a descrição da forma de execução da etapa;
- c) as competências necessárias para a execução da etapa;
- d) os artefatos necessários para a execução da etapa;

e) os sistemas necessários para a execução da etapa (incluindo, bases de dados em forma de arquivo, se existente);

f) os documentos e processos administrativos que precisam ser elaborados durante a execução da etapa;

g) instruções para as próximas etapas; e

h) as áreas ou grupos organizacionais responsáveis por executar a etapa.

O capítulo 5 apresenta as disposições finais do documento, que trata das ações a serem realizadas em casos não previstos.

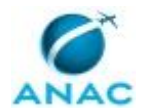

Por último, é importante comunicar que este documento foi gerado automaticamente. São recuperados dados sobre as etapas e sua sequência, as definições, os grupos, as áreas organizacionais, os artefatos, as competências, os sistemas, entre outros, para os processos de trabalho aqui apresentados, de forma que alguma mecanicidade na apresentação das informações pode ser percebida. O documento sempre apresenta as informações mais atualizadas de nomes e siglas de grupos, áreas, artefatos, termos, sistemas e suas definições, conforme informação disponível na base de dados, independente da data de assinatura do documento. Informações sobre etapas, seu detalhamento, a sequência entre etapas, responsáveis pelas etapas, artefatos, competências e sistemas associados a etapas, assim como seus nomes e os nomes de seus processos têm suas definições idênticas à da data de assinatura do documento.

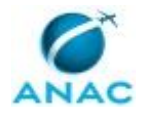

# **2. DEFINIÇÕES**

A tabela abaixo apresenta as definições necessárias para o entendimento deste Manual de Procedimento.

### **2.1 Sigla**

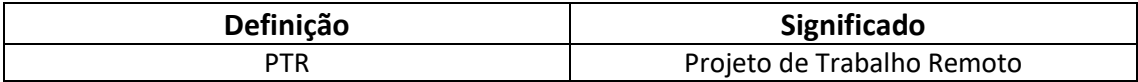

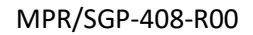

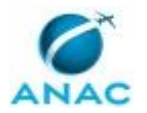

# **3. ARTEFATOS, COMPETÊNCIAS, SISTEMAS E DOCUMENTOS ADMINISTRATIVOS**

Abaixo se encontram as listas dos artefatos, competências, sistemas e documentos administrativos que o executor necessita consultar, preencher, analisar ou elaborar para executar os processos deste MPR. As etapas descritas no capítulo seguinte indicam onde usar cada um deles.

As competências devem ser adquiridas por meio de capacitação ou outros instrumentos e os artefatos se encontram no módulo "Artefatos" do sistema GFT - Gerenciador de Fluxos de **Trabalho** 

#### **3.1 ARTEFATOS**

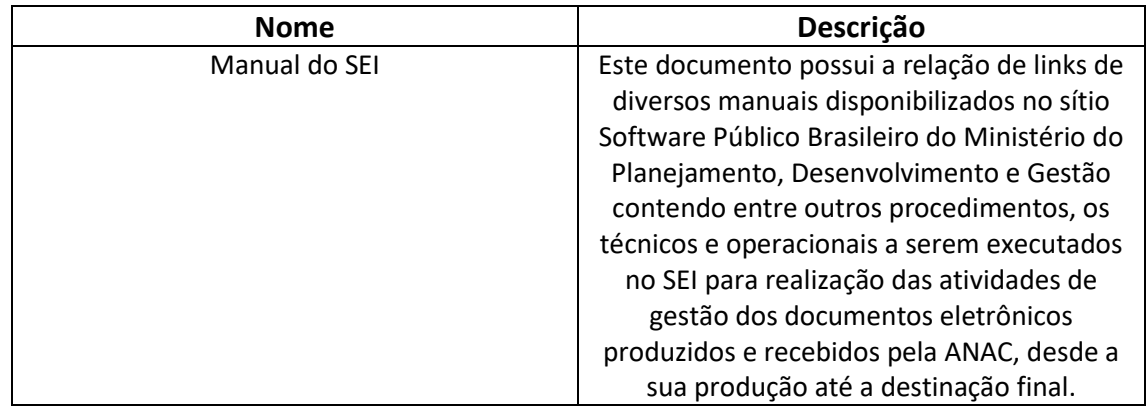

#### **3.2 COMPETÊNCIAS**

Para que os processos de trabalho contidos neste MPR possam ser realizados com qualidade e efetividade, é importante que as pessoas que venham a executá-los possuam um determinado conjunto de competências. No capítulo 5, as competências específicas que o executor de cada etapa de cada processo de trabalho deve possuir são apresentadas. A seguir, encontra-se uma lista geral das competências contidas em todos os processos de trabalho deste MPR e a indicação de qual área ou grupo organizacional as necessitam:

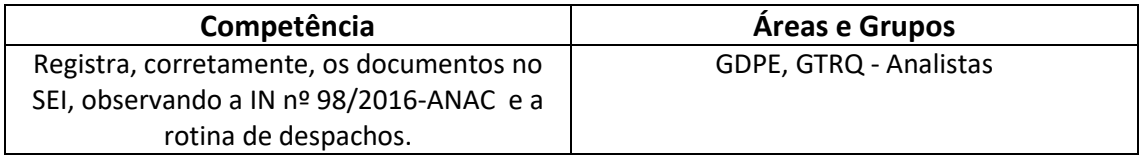

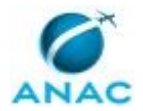

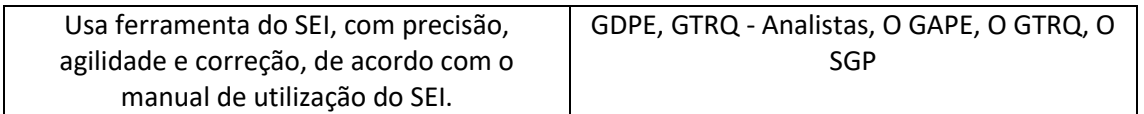

#### **3.3 SISTEMAS**

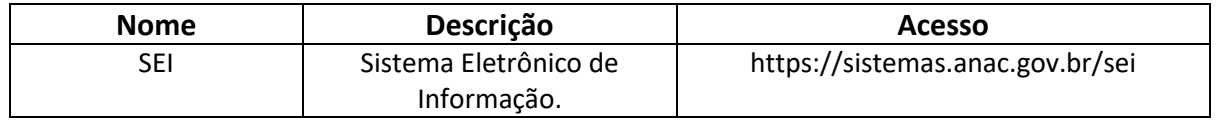

#### **3.4 DOCUMENTOS E PROCESSOS ADMINISTRATIVOS ELABORADOS NESTE MANUAL**

Não há documentos ou processos administrativos a serem elaborados neste MPR.

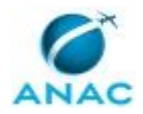

## **4. PROCEDIMENTOS REFERENCIADOS**

Procedimentos referenciados são processos de trabalho publicados em outro MPR que têm relação com os processos de trabalho publicados por este manual. Este MPR não possui nenhum processo de trabalho referenciado.

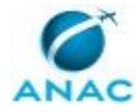

## **5. PROCEDIMENTOS**

Este capítulo apresenta todos os processos de trabalho deste MPR. Para encontrar um processo específico, utilize o índice nas páginas iniciais deste documento. Ao final de cada etapa encontram-se descritas as orientações necessárias à continuidade da execução do processo. O presente MPR também está disponível de forma mais conveniente em versão eletrônica, onde pode(m) ser obtido(s) o(s) artefato(s) e outras informações sobre o processo.

### **5.1 Analisar Projeto de Trabalho Remoto**

Analisar Projeto de Trabalho Remoto

O processo contém, ao todo, 12 etapas. A situação que inicia o processo, chamada de evento de início, foi descrita como: "Projeto Recebido, via SEI", portanto, este processo deve ser executado sempre que este evento acontecer. Da mesma forma, o processo é considerado concluído quando alcança algum de seus eventos de fim. Os eventos de fim descritos para esse processo são:

- a) Projeto devolvido para área demandante.
- b) Área solicitante informada sobre indeferimento do PTR.
- c) Projeto aprovado, Área informada e processo sobrestado no SEI.

Os grupos envolvidos na execução deste processo são: GTRQ - Analistas, O GTRQ, O SGP, Solicitante.

Para que este processo seja executado de forma apropriada, é necessário que o(s) executor(es) possuam a seguinte competência: (1) Usa ferramenta do SEI, com precisão, agilidade e correção, de acordo com o manual de utilização do SEI.

Também será necessário o uso do seguinte artefato: "Manual do SEI".

Abaixo se encontra(m) a(s) etapa(s) a ser(em) realizada(s) na execução deste processo e o diagrama do fluxo.

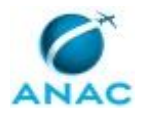

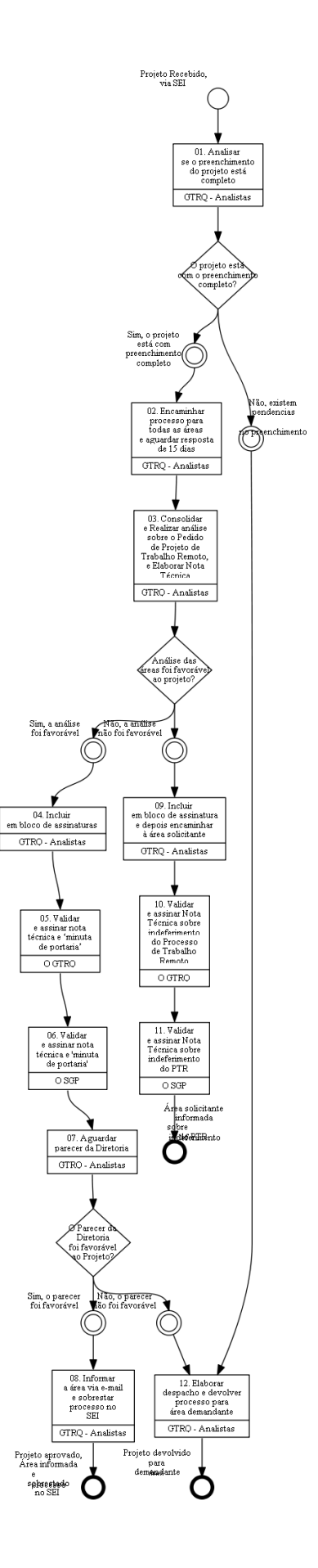

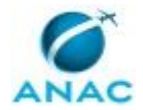

### **01. Analisar se o preenchimento do projeto está completo**

RESPONSÁVEL PELA EXECUÇÃO: GTRQ - Analistas.

DETALHAMENTO: Analisar se o projeto atende aos requisitos contidos na Portaria que institui o Programa de Trabalho Remoto na ANAC, conforme Art. 11 da Portaria 2.192, de 28 de Junho de 2017, onde:

Art. 11. O PTR descrito no Art. 10 deverá conter, no mínimo, os seguintes requisitos:

I - definição das atividades que serão realizadas remotamente;

II - definição de metas claras e mensuráveis

III - metodologia específica de aferição da carga horária/frequência pelas entregas realizadas;

IV - previsão do ganho de eficiência e qualidade decorrente do Trabalho Remoto, com indicadores mensuráveis;

V - quantidade máxima de membros que comporão a equipe, inclusive para atividades de coordenação;

VI - indicação das ocorrências que ensejam desligamento imediato de servidores do projetopiloto;

VII - planejamento ou comprovação de capacitação dos coordenadores e da equipe em treinamento específico sobre trabalho remoto;

VIII - indicação dos meios que serão utilizados para a realização das tarefas, dos requisitos mínimos a serem observados pelos participantes do projeto-piloto, inclusive de tecnologia da informação, como acesso a sistemas, e da periodicidade das reuniões de acompanhamento, que deverão ocorrer pelo menos mensalmente;

IX - indicação dos meios de comunicação e de integração dos servidores da respectiva unidade de execução; e

X - Manual de Procedimentos - MPR publicado contendo as atividades a serem realizadas. CONTINUIDADE: caso a resposta para a pergunta "O projeto está com o preenchimento completo?" seja "sim, o projeto está com preenchimento completo", deve-se seguir para a etapa "02. Encaminhar processo para todas as áreas e aguardar resposta de 15 dias". Caso a resposta seja "não, existem pendencias no preenchimento", deve-se seguir para a etapa "12. Elaborar despacho e devolver processo para área demandante".

## **02. Encaminhar processo para todas as áreas e aguardar resposta de 15 dias**

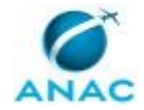

RESPONSÁVEL PELA EXECUÇÃO: GTRQ - Analistas.

DETALHAMENTO: Deve-se encaminhar processo para todas as áreas envolvidas na análise de PTRs, sendo elas, GDPE, GAPE, SAF, STI e SPI e, aguardar resposta de 15 dias.

CONTINUIDADE: deve-se seguir para a etapa "03. Consolidar e Realizar análise sobre o Pedido de Projeto de Trabalho Remoto, e Elaborar Nota Técnica".

# **03. Consolidar e Realizar análise sobre o Pedido de Projeto de Trabalho Remoto, e Elaborar Nota Técnica**

RESPONSÁVEL PELA EXECUÇÃO: GTRQ - Analistas.

DETALHAMENTO: Após receber resposta das áreas, deve-se consolidar e realizar análise sobre o pedido de projeto de trabalho remoto e elaborar Nota Técnica e minuta de Portaria autorizando a execução do PTR. Na análise devem ser verificados todos os itens constantes na Portaria que regulamenta o Trabalho Remoto da ANAC e um parecer final sugerindo aprovação ou o encaminhamento para a área demandante realizar as correções necessárias.

CONTINUIDADE: caso a resposta para a pergunta "Análise das áreas foi favorável ao projeto?" seja "sim, a análise foi favorável", deve-se seguir para a etapa "04. Incluir em bloco de assinaturas". Caso a resposta seja "não, a análise não foi favorável", deve-se seguir para a etapa "09. Incluir em bloco de assinatura e depois encaminhar à área solicitante".

### **04. Incluir em bloco de assinaturas**

RESPONSÁVEL PELA EXECUÇÃO: GTRQ - Analistas.

DETALHAMENTO: Caso a análise das áreas seja favorável ao projeto, deve-se incluir a nota técnica sobre viabilidade do projeto em bloco de assinaturas para assinatura do GTRQ e do SGP.

CONTINUIDADE: deve-se seguir para a etapa "05. Validar e assinar nota técnica e 'minuta de portaria'".

### **05. Validar e assinar nota técnica e 'minuta de portaria'**

RESPONSÁVEL PELA EXECUÇÃO: O Gtrq.

DETALHAMENTO: Deve-se validar e assinar nota técnica e 'minuta de portaria'.

CONTINUIDADE: deve-se seguir para a etapa "06. Validar e assinar nota técnica e 'minuta de portaria'".

### **06. Validar e assinar nota técnica e 'minuta de portaria'**

RESPONSÁVEL PELA EXECUÇÃO: O SGP.

DETALHAMENTO: Deve-se validar e assinar nota técnica e 'minuta de portaria'. CONTINUIDADE: deve-se seguir para a etapa "07. Aguardar parecer da Diretoria".

### **07. Aguardar parecer da Diretoria**

RESPONSÁVEL PELA EXECUÇÃO: GTRQ - Analistas.

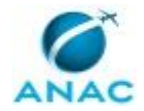

DETALHAMENTO: Após a nota técnica ser assinada e validada pelo O GTRQ e O SGP, deve-se encaminhar o processo para a Diretoria e aguardar o parecer da Diretoria.

CONTINUIDADE: caso a resposta para a pergunta "O Parecer da Diretoria foi favorável ao Projeto?" seja "não, o parecer não foi favorável", deve-se seguir para a etapa "12. Elaborar despacho e devolver processo para área demandante". Caso a resposta seja "sim, o parecer foi favorável", deve-se seguir para a etapa "08. Informar a área via e-mail e sobrestar processo no SEI".

### **08. Informar a área via e-mail e sobrestar processo no SEI**

RESPONSÁVEL PELA EXECUÇÃO: GTRQ - Analistas.

DETALHAMENTO: Caso o parecer seja favorável, deve-se informar a área via e-mail, anexar Portaria Publicada e sobrestar processo no SEI.

COMPETÊNCIAS:

- Usa ferramenta do SEI, com precisão, agilidade e correção, de acordo com o manual de utilização do SEI.

ARTEFATOS USADOS NESTA ATIVIDADE: Manual do SEI.

SISTEMAS USADOS NESTA ATIVIDADE: SEI.

CONTINUIDADE: esta etapa finaliza o procedimento.

# **09. Incluir em bloco de assinatura e depois encaminhar à área solicitante**

RESPONSÁVEL PELA EXECUÇÃO: GTRQ - Analistas.

DETALHAMENTO: Caso a análise não seja favorável, deve-se incluir em bloco de assinatura do O GTRQ e do O SGP e depois encaminhar à área solicitante.

COMPETÊNCIAS:

- Usa ferramenta do SEI, com precisão, agilidade e correção, de acordo com o manual de utilização do SEI.

ARTEFATOS USADOS NESTA ATIVIDADE: Manual do SEI.

SISTEMAS USADOS NESTA ATIVIDADE: SEI.

CONTINUIDADE: deve-se seguir para a etapa "10. Validar e assinar Nota Técnica sobre indeferimento do Processo de Trabalho Remoto".

# **10. Validar e assinar Nota Técnica sobre indeferimento do Processo de Trabalho Remoto**

RESPONSÁVEL PELA EXECUÇÃO: O Gtrq.

DETALHAMENTO: Deve-se validar e assinar Nota Técnica sobre indeferimento do Processo de Trabalho Remoto.

CONTINUIDADE: deve-se seguir para a etapa "11. Validar e assinar Nota Técnica sobre indeferimento do PTR".

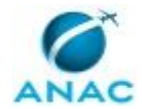

# **11. Validar e assinar Nota Técnica sobre indeferimento do PTR**

RESPONSÁVEL PELA EXECUÇÃO: O SGP.

DETALHAMENTO: Deve-se validar e assinar Nota Técnica sobre indeferimento do PTR. CONTINUIDADE: esta etapa finaliza o procedimento.

# **12. Elaborar despacho e devolver processo para área demandante**

RESPONSÁVEL PELA EXECUÇÃO: GTRQ - Analistas.

DETALHAMENTO: Após verificar se o preenchimento está completo e constatar que existem pendências no mesmo, deve-se elaborar despacho e devolver processo para área demandante, contendo assinatura do O SGP.

CONTINUIDADE: esta etapa finaliza o procedimento.

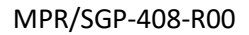

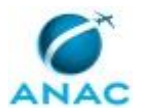

### **5.2 Elaborar Relatório Trimestral de Acompanhamento de Projeto de Trabalho Remoto**

Processo de Trabalho relacionado a confecção de relatório trimestral de acompanhamento de Projeto de Trabalho Remoto.

O processo contém, ao todo, 5 etapas. A situação que inicia o processo, chamada de evento de início, foi descrita como: "Trimestralmente", portanto, este processo deve ser executado sempre que este evento acontecer. Da mesma forma, o processo é considerado concluído quando alcança seu evento de fim. O evento de fim descrito para esse processo é: "Relatório publicado e anexado ao processo específico".

O grupo envolvido na execução deste processo é: GTRQ - Analistas.

Para que este processo seja executado de forma apropriada, é necessário que o(s) executor(es) possua(m) as seguintes competências: (1) Registra, corretamente, os documentos no SEI, observando a IN nº 98/2016-ANAC e a rotina de despachos; (2) Usa ferramenta do SEI, com precisão, agilidade e correção, de acordo com o manual de utilização do SEI.

Também será necessário o uso do seguinte artefato: "Manual do SEI".

Abaixo se encontra(m) a(s) etapa(s) a ser(em) realizada(s) na execução deste processo e o diagrama do fluxo.

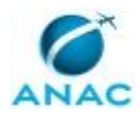

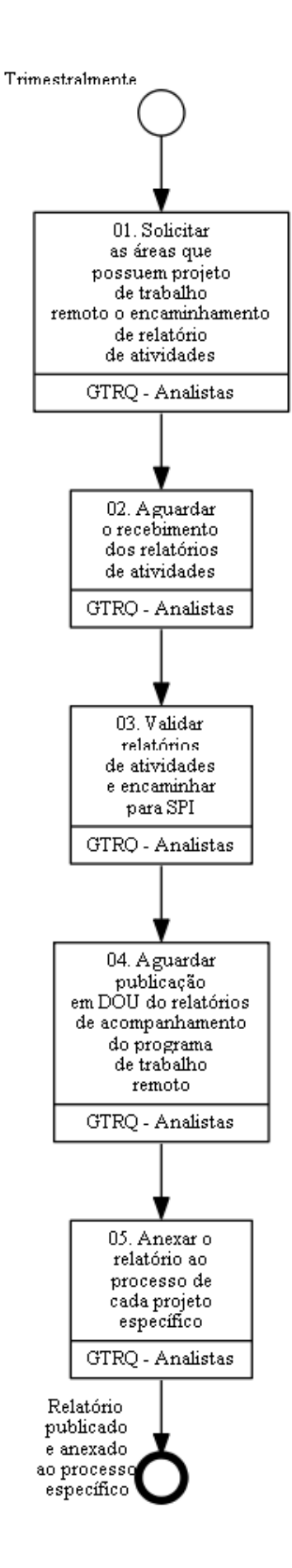

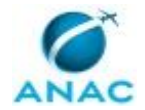

# **01. Solicitar as áreas que possuem projeto de trabalho remoto o encaminhamento de relatório de atividades**

RESPONSÁVEL PELA EXECUÇÃO: GTRQ - Analistas.

DETALHAMENTO: Solicitar, via SEI, as áreas que possuem projeto de trabalho remoto o encaminhamento de relatório de atividades.

#### COMPETÊNCIAS:

- Usa ferramenta do SEI, com precisão, agilidade e correção, de acordo com o manual de utilização do SEI.

ARTEFATOS USADOS NESTA ATIVIDADE: Manual do SEI.

SISTEMAS USADOS NESTA ATIVIDADE: SEI.

CONTINUIDADE: deve-se seguir para a etapa "02. Aguardar o recebimento dos relatórios de atividades".

### **02. Aguardar o recebimento dos relatórios de atividades**

RESPONSÁVEL PELA EXECUÇÃO: GTRQ - Analistas.

DETALHAMENTO: Após solicitação, deve-se aguardar o recebimento dos relatórios de atividades, o que pode se levar em média 15 dias.

CONTINUIDADE: deve-se seguir para a etapa "03. Validar relatórios de atividades e encaminhar para SPI".

# **03. Validar relatórios de atividades e encaminhar para SPI**

RESPONSÁVEL PELA EXECUÇÃO: GTRQ - Analistas.

DETALHAMENTO: Após o recebimento das atividades, deve-se validar relatórios de atividades e encaminhar para SPI.

#### COMPETÊNCIAS:

- Usa ferramenta do SEI, com precisão, agilidade e correção, de acordo com o manual de utilização do SEI.

ARTEFATOS USADOS NESTA ATIVIDADE: Manual do SEI.

SISTEMAS USADOS NESTA ATIVIDADE: SEI.

CONTINUIDADE: deve-se seguir para a etapa "04. Aguardar publicação em DOU do relatórios de acompanhamento do programa de trabalho remoto".

# **04. Aguardar publicação em DOU do relatórios de acompanhamento do programa de trabalho remoto**

RESPONSÁVEL PELA EXECUÇÃO: GTRQ - Analistas.

DETALHAMENTO: Deve-se aguardar publicação em DOU do relatórios de acompanhamento do programa de trabalho remoto.

CONTINUIDADE: deve-se seguir para a etapa "05. Anexar o relatório ao processo de cada projeto específico".

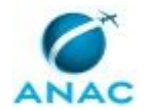

### **05. Anexar o relatório ao processo de cada projeto específico**

RESPONSÁVEL PELA EXECUÇÃO: GTRQ - Analistas.

DETALHAMENTO: Deve-se anexar o relatório ao processo de cada projeto específico. COMPETÊNCIAS:

- Usa ferramenta do SEI, com precisão, agilidade e correção, de acordo com o manual de utilização do SEI.

- Registra, corretamente, os documentos no SEI, observando a IN nº 98/2016-ANAC e a rotina de despachos.

ARTEFATOS USADOS NESTA ATIVIDADE: Manual do SEI.

SISTEMAS USADOS NESTA ATIVIDADE: SEI.

CONTINUIDADE: esta etapa finaliza o procedimento.

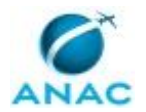

### **5.3 Incluir ou Excluir Servidores do Programa Trabalho Remoto**

Inclusão ou exclusão de servidores do Programa Trabalho Remoto ('Home Office')

O processo contém, ao todo, 15 etapas. A situação que inicia o processo, chamada de evento de início, foi descrita como: "Recebimento de solicitação de inclusão ou exclusão de servidor de projeto específico de trabalho remoto", portanto, este processo deve ser executado sempre que este evento acontecer. Da mesma forma, o processo é considerado concluído quando alcança algum de seus eventos de fim. Os eventos de fim descritos para esse processo são:

a) Processo de Solicitação de Inclusão ou Exclusão anexado ao Processo do Programa de Trabalho Remoto sobrestado.

b) Processo devolvido à área demandante.

A área envolvida na execução deste processo é a GDPE. Já os grupos envolvidos na execução deste processo são: GTRQ - Analistas, O GAPE, O GTCA/SGP, O GTRQ, O SGP.

Para que este processo seja executado de forma apropriada, é necessário que o(s) executor(es) possua(m) as seguintes competências: (1) Registra, corretamente, os documentos no SEI, observando a IN nº 98/2016-ANAC e a rotina de despachos; (2) Usa ferramenta do SEI, com precisão, agilidade e correção, de acordo com o manual de utilização do SEI.

Também será necessário o uso do seguinte artefato: "Manual do SEI".

Abaixo se encontra(m) a(s) etapa(s) a ser(em) realizada(s) na execução deste processo e o diagrama do fluxo.

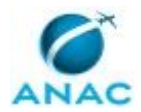

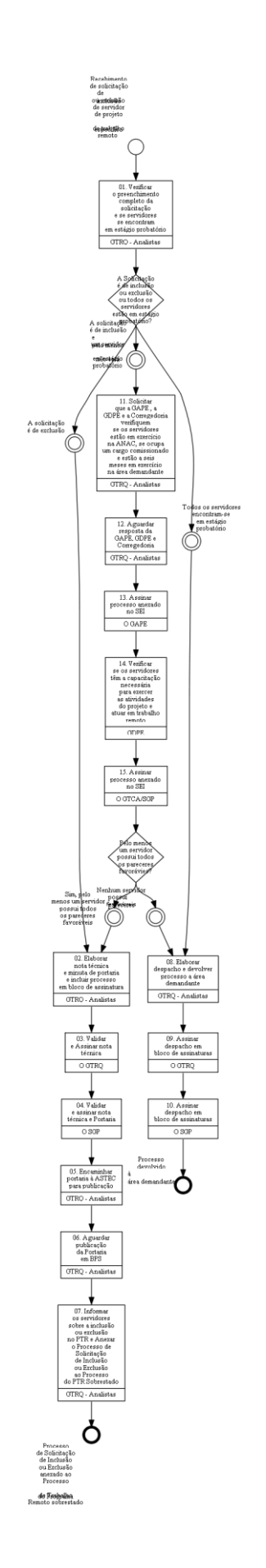

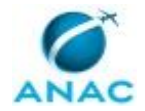

## **01. Verificar o preenchimento completo da solicitação e se servidores se encontram em estágio probatório**

RESPONSÁVEL PELA EXECUÇÃO: GTRQ - Analistas.

DETALHAMENTO: Deve-se verificar se a solicitação contém todas as informações necessárias e, sendo de inclusão de servidores em regime de Trabalho Remoto, se os servidores se encontram em estágio probatório.

CONTINUIDADE: caso a resposta para a pergunta "A Solicitação é de inclusão ou exclusão ou todos os servidores estão em estágio probatório?" seja "A solicitação é de exclusão", devese seguir para a etapa "02. Elaborar nota técnica e minuta de portaria e incluir processo em bloco de assinatura". Caso a resposta seja "todos os servidores encontram-se em estágio probatório", deve-se seguir para a etapa "08. Elaborar despacho e devolver processo a área demandante". Caso a resposta seja "A solicitação é de inclusão e pelo menos um servidor não está em estágio probatório", deve-se seguir para a etapa "11. Solicitar que a GAPE , a GDPE e a Corregedoria verifiquem se os servidores estão em exercício na ANAC, se ocupa um cargo comissionado e estão a seis meses em exercício na área demandante".

# **02. Elaborar nota técnica e minuta de portaria e incluir processo em bloco de assinatura**

RESPONSÁVEL PELA EXECUÇÃO: GTRQ - Analistas.

DETALHAMENTO: Deve-se elaborar nota técnica e minuta de portaria de exclusão ou exclusão de servidores do PTR, informar a área demandante caso algum servidor não tenha todos os pareceres favoráveis para inclusão em PTR e incluir processo em bloco de assinatura.

CONTINUIDADE: deve-se seguir para a etapa "03. Validar e Assinar nota técnica".

### **03. Validar e Assinar nota técnica**

RESPONSÁVEL PELA EXECUÇÃO: O Gtrq.

DETALHAMENTO: Deve-se validar e assinar nota técnica elaborada pelo GTRQ - Analistas. CONTINUIDADE: deve-se seguir para a etapa "04. Validar e assinar nota técnica e Portaria".

### **04. Validar e assinar nota técnica e Portaria**

RESPONSÁVEL PELA EXECUÇÃO: O SGP.

DETALHAMENTO: Deve-se validar e assinar nota técnica já assinada e validada pelo O GTRQ e Portaria.

CONTINUIDADE: deve-se seguir para a etapa "05. Encaminhar portaria à ASTEC para publicação".

### **05. Encaminhar portaria à ASTEC para publicação**

RESPONSÁVEL PELA EXECUÇÃO: GTRQ - Analistas.

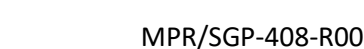

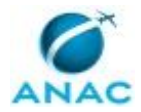

DETALHAMENTO: Após recolher assinaturas do O SGP e do O GTRQ e respectiva validação, deve-se encaminhar portaria à ASTEC para publicação.

CONTINUIDADE: deve-se seguir para a etapa "06. Aguardar publicação da Portaria em BPS".

### **06. Aguardar publicação da Portaria em BPS**

RESPONSÁVEL PELA EXECUÇÃO: GTRQ - Analistas.

DETALHAMENTO: Deve-se aguardar publicação da Portaria em BPS.

CONTINUIDADE: deve-se seguir para a etapa "07. Informar os servidores sobre a inclusão ou exclusão no PTR e Anexar o Processo de Solicitação de Inclusão ou Exclusão ao Processo do PTR Sobrestado".

# **07. Informar os servidores sobre a inclusão ou exclusão no PTR e Anexar o Processo de Solicitação de Inclusão ou Exclusão ao Processo do PTR Sobrestado**

RESPONSÁVEL PELA EXECUÇÃO: GTRQ - Analistas.

DETALHAMENTO: Deve-se enviar e-mail pelo SEI para os servidores cuja inclusão ou exclusão fui publicada e anexar o Processo de Solicitação de Inclusão ou Exclusão ao Processo do PTR Sobrestado.

COMPETÊNCIAS:

- Usa ferramenta do SEI, com precisão, agilidade e correção, de acordo com o manual de utilização do SEI.

ARTEFATOS USADOS NESTA ATIVIDADE: Manual do SEI.

SISTEMAS USADOS NESTA ATIVIDADE: SEI.

CONTINUIDADE: esta etapa finaliza o procedimento.

# **08. Elaborar despacho e devolver processo a área demandante**

RESPONSÁVEL PELA EXECUÇÃO: GTRQ - Analistas.

DETALHAMENTO: Deve-se elaborar despacho, via SEI, incluir em bloco de assinatura para O GTRQ e O SGP assinar e devolver processo a área demandante.

COMPETÊNCIAS:

- Registra, corretamente, os documentos no SEI, observando a IN nº 98/2016-ANAC e a rotina de despachos.

- Usa ferramenta do SEI, com precisão, agilidade e correção, de acordo com o manual de utilização do SEI.

ARTEFATOS USADOS NESTA ATIVIDADE: Manual do SEI.

SISTEMAS USADOS NESTA ATIVIDADE: SEI.

CONTINUIDADE: deve-se seguir para a etapa "09. Assinar despacho em bloco de assinaturas".

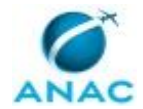

### **09. Assinar despacho em bloco de assinaturas**

RESPONSÁVEL PELA EXECUÇÃO: O Gtrq.

DETALHAMENTO: Deve-se assinar despacho em bloco de assinaturas via SEI.

COMPETÊNCIAS:

- Usa ferramenta do SEI, com precisão, agilidade e correção, de acordo com o manual de utilização do SEI.

ARTEFATOS USADOS NESTA ATIVIDADE: Manual do SEI.

SISTEMAS USADOS NESTA ATIVIDADE: SEI.

CONTINUIDADE: deve-se seguir para a etapa "10. Assinar despacho em bloco de assinaturas".

### **10. Assinar despacho em bloco de assinaturas**

RESPONSÁVEL PELA EXECUÇÃO: O SGP.

DETALHAMENTO: Deve-se assinar despacho em bloco de assinaturas via SEI.

COMPETÊNCIAS:

- Usa ferramenta do SEI, com precisão, agilidade e correção, de acordo com o manual de utilização do SEI.

ARTEFATOS USADOS NESTA ATIVIDADE: Manual do SEI.

SISTEMAS USADOS NESTA ATIVIDADE: SEI.

CONTINUIDADE: esta etapa finaliza o procedimento.

# **11. Solicitar que a GAPE , a GDPE e a Corregedoria verifiquem se os servidores estão em exercício na ANAC, se ocupa um cargo comissionado e estão a seis meses em exercício na área demandante**

RESPONSÁVEL PELA EXECUÇÃO: GTRQ - Analistas.

DETALHAMENTO: Deve-se solicitar, via despacho no SEI, que a GAPE, a GDPE e a

Corregedoria verifiquem se os servidores estão em exercício na ANAC, se ocupam um cargo comissionado e estão a seis meses em exercício na área demandante. Para tanto, deve-se elaborar Despacho e anexá-lo ao processo no SEI.

COMPETÊNCIAS:

- Registra, corretamente, os documentos no SEI, observando a IN nº 98/2016-ANAC e a rotina de despachos.

- Usa ferramenta do SEI, com precisão, agilidade e correção, de acordo com o manual de utilização do SEI.

ARTEFATOS USADOS NESTA ATIVIDADE: Manual do SEI.

SISTEMAS USADOS NESTA ATIVIDADE: SEI.

CONTINUIDADE: deve-se seguir para a etapa "12. Aguardar resposta da GAPE, GDPE e Corregedoria".

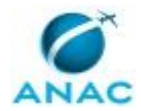

## **12. Aguardar resposta da GAPE, GDPE e Corregedoria**

RESPONSÁVEL PELA EXECUÇÃO: GTRQ - Analistas.

DETALHAMENTO: Deve-se aguardar resposta da GAPE, GDPE e Corregedoria quanto à verificação dos servidores e sua respectiva situação: se estão em exercício na ANAC, se ocupa um cargo comissionado e estão a seis meses em exercício na área demandante.

Por fim, deve-se incluir em bloco de assinatura, via SEI, para O GAPE assinar.

COMPETÊNCIAS:

- Registra, corretamente, os documentos no SEI, observando a IN nº 98/2016-ANAC e a rotina de despachos.

- Usa ferramenta do SEI, com precisão, agilidade e correção, de acordo com o manual de utilização do SEI.

ARTEFATOS USADOS NESTA ATIVIDADE: Manual do SEI.

SISTEMAS USADOS NESTA ATIVIDADE: SEI.

CONTINUIDADE: deve-se seguir para a etapa "13. Assinar processo anexado no SEI".

### **13. Assinar processo anexado no SEI**

RESPONSÁVEL PELA EXECUÇÃO: O GAPE.

DETALHAMENTO: Deve-se assinar processo incluído em bloco de assinatura no SEI.

COMPETÊNCIAS:

- Usa ferramenta do SEI, com precisão, agilidade e correção, de acordo com o manual de utilização do SEI.

ARTEFATOS USADOS NESTA ATIVIDADE: Manual do SEI.

SISTEMAS USADOS NESTA ATIVIDADE: SEI.

CONTINUIDADE: deve-se seguir para a etapa "14. Verificar se os servidores têm a capacitação necessária para exercer as atividades do projeto e atuar em trabalho remoto".

## **14. Verificar se os servidores têm a capacitação necessária para exercer as atividades do projeto e atuar em trabalho remoto**

RESPONSÁVEL PELA EXECUÇÃO: GDPE.

DETALHAMENTO: Deve-se verificar se os servidores têm a capacitação necessária para exercer as atividades do projeto e atuar em trabalho remoto. Elaborar Despacho e anexá-lo ao processo no SEI.

#### COMPETÊNCIAS:

- Registra, corretamente, os documentos no SEI, observando a IN nº 98/2016-ANAC e a rotina de despachos.

- Usa ferramenta do SEI, com precisão, agilidade e correção, de acordo com o manual de utilização do SEI.

ARTEFATOS USADOS NESTA ATIVIDADE: Manual do SEI. SISTEMAS USADOS NESTA ATIVIDADE: SEI.

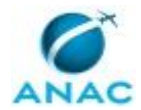

CONTINUIDADE: deve-se seguir para a etapa "15. Assinar processo anexado no SEI".

### **15. Assinar processo anexado no SEI**

RESPONSÁVEL PELA EXECUÇÃO: O GTCA/SGP.

DETALHAMENTO: Deve-se assinar processo incluído em bloco de assinatura no [[s1s]]. CONTINUIDADE: caso a resposta para a pergunta "Pelo menos um servidor possui todos os pareceres favorávies?" seja "sim, pelo menos um servidor possui todos os pareceres favoráveis", deve-se seguir para a etapa "02. Elaborar nota técnica e minuta de portaria e incluir processo em bloco de assinatura". Caso a resposta seja "nenhum servidor possuí pareceres favoráveis", deve-se seguir para a etapa "08. Elaborar despacho e devolver processo a área demandante".

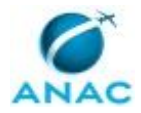

# **6. DISPOSIÇÕES FINAIS**

Em caso de identificação de erros e omissões neste manual pelo executor do processo, a SGP deve ser contatada. Cópias eletrônicas deste manual, do fluxo e dos artefatos usados podem ser encontradas em sistema.